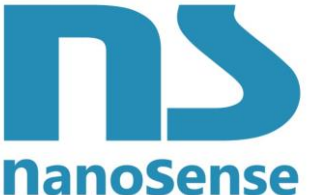

123 rue de Bellevue, 92100 Boulogne Billancourt

France

**NanoSense** [él: 33-(0) 1 41 41 00 02 - [www.nano-sense.com](http://www.nano-sense.com/)

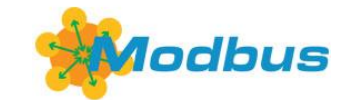

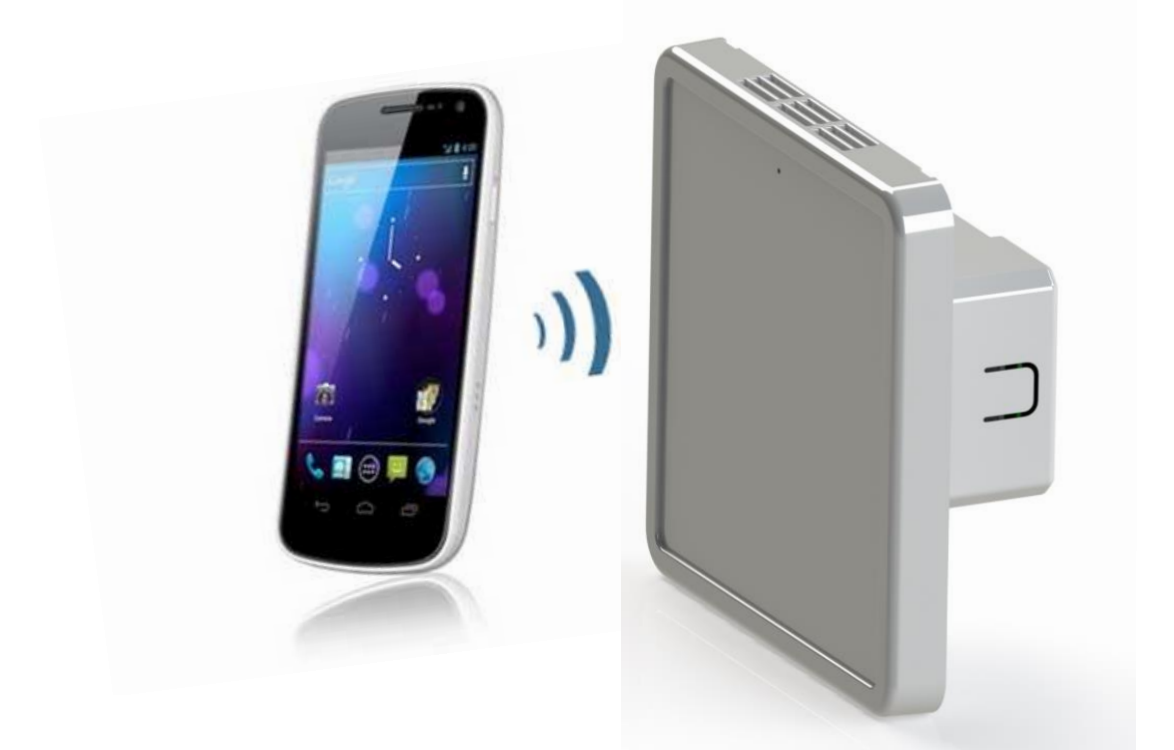

# **Probe EP5000-M (ModBus) commissioning**

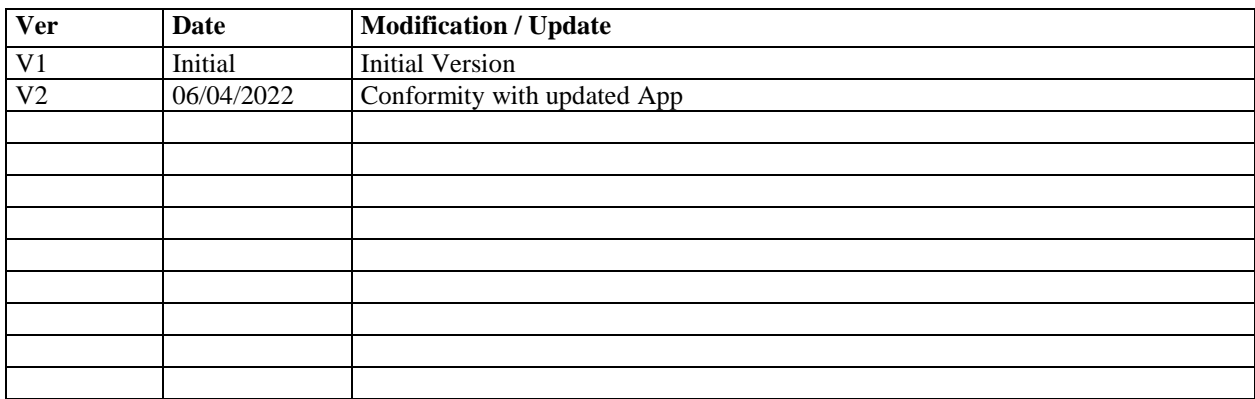

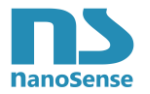

#### **Summary**

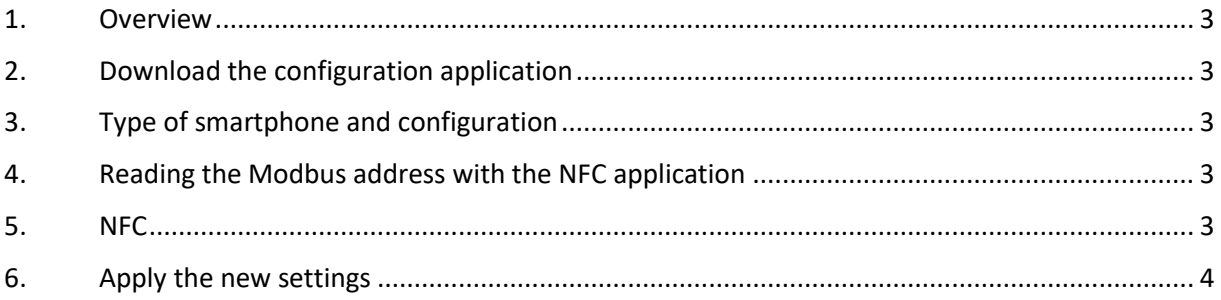

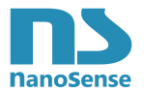

#### <span id="page-2-0"></span>**1. Overview**

The EP5000M probe communicate by twisted pair in RS485 Modbus. The master of the Modbus network interrogates each slave by his address. It is imperative that each address being unique. This document describes how to customize the Modbus address of EP5000M probes.

### <span id="page-2-1"></span>**2. Download the configuration application**

The setting of and the reading parameters is compatible with Android smartphones (not IOS because Apple does not allow the use of the on-board NFC of their smartphone for purposes other than payment). You can go to the Google store and search for NanoSense. Select the application and install it.

### <span id="page-2-2"></span>**3. Type of smartphone and configuration**

Make sure your Android smartphone has an embedded NFC function. Activate NFC in the settings section.

## <span id="page-2-3"></span>**4. Reading the Modbus address with the NFC application**

The default Modbus address is between 1 and 33.

Open the NFC configuration Application and approach the back of the smartphone to the center of the front face of the probe (the antenna is located in the middle).

Reading and writing the NFC does not require the unit to be powered. It is even

possible to read and write the NFC memory through the cover of the box (a marking on the box indicates the location of the NFC antenna)

When the NFC antenna on the probe responds, you should hear a Beep.

You can read the Modbus address via the communication tab of the App.

The address can now be changed as desired (from 1 to 255).

Once the address has been changed, tap the smartphone in front of the NFC antenna, the new address will be written.

#### <span id="page-2-4"></span>**5. NFC**

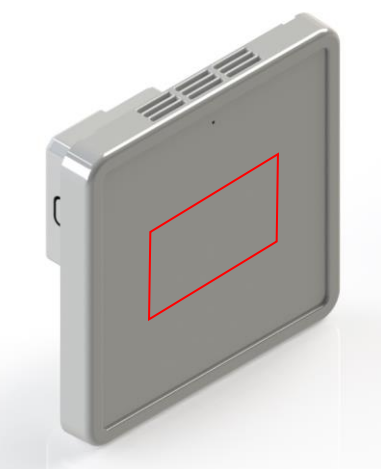

Location of the NFC antenna

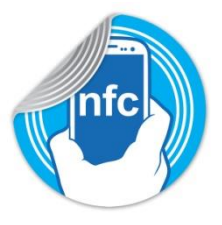

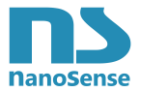

### **6. Use of the Android application**

See the App manual for more details. Note that the bus speed, parity and stop bits can be configured. The default setting is 9600 Bauds, no parity, one stop bit.

#### <span id="page-3-0"></span>**6. Apply the new settings**

To be applied, the probe doesn't need needs to restart.